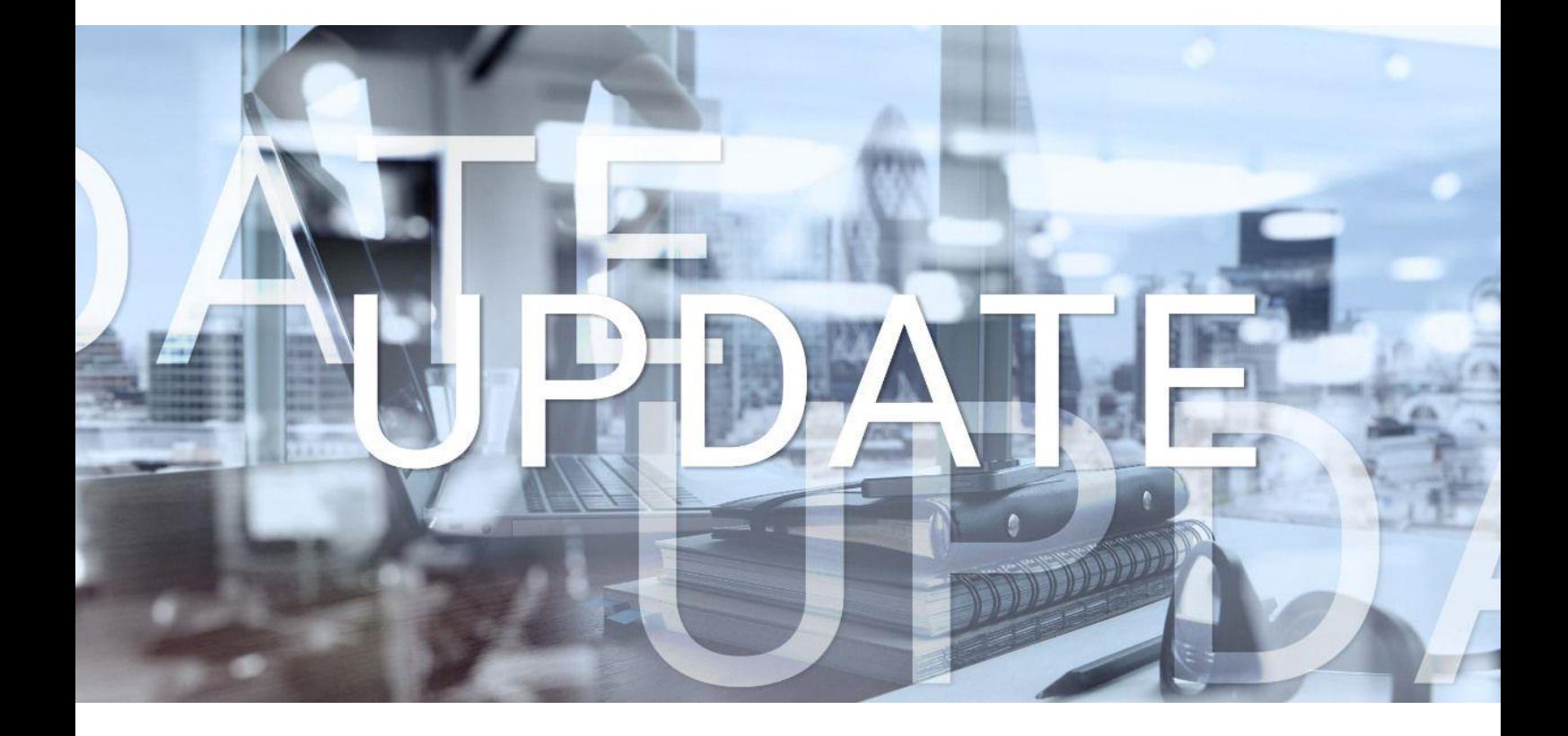

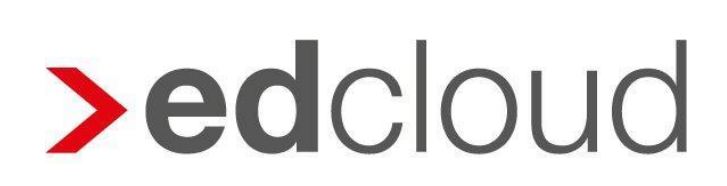

Update-Info 1.50.0 edcloud | Finanzen vom 27.04.2020

Seite 1 von 7

#### Update-Info edcloud | Finanzen

#### **Inhaltsverzeichnis**

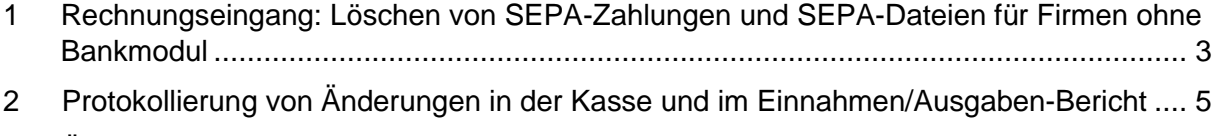

3 [Über die Beleg-App hochgeladene Belege werden sofort durch die OCR analysiert](#page-6-0) ...... 7

© 2020 by eurodata AG Großblittersdorfer Str. 257-259, D-66119 Saarbrücken Telefon +49 681 8808 0 | Telefax +49 681 8808 300 Internet: [www.eurodata.de](http://www.eurodata.de/) E-Mail: [info@eurodata.de](mailto:info@eurodata.de)

Version: 1.50.0 Stand: 27.04.2020 Klassifikation: öffentlich Freigabe durch: Produktmanagement

Dieses Update wurde von **eurodata** mit der gebotenen Sorgfalt und Gründlichkeit erstellt. **eurodata** übernimmt keinerlei Gewähr für die Aktualität, Korrektheit, Vollständigkeit oder Qualität der Angaben im Update. Weiterhin übernimmt **eurodata** keine Haftung gegenüber den Benutzern des Updates oder gegenüber Dritten, die über dieses Update oder Teile davon Kenntnis erhalten. Insbesondere können von dritten Parteien gegenüber **eurodata** keine Verpflichtungen abgeleitet werden. Der Haftungsausschluss gilt nicht bei Vorsatz oder grober Fahrlässigkeit und soweit es sich um Schäden aufgrund der Verletzung des Lebens, des Körpers oder der Gesundheit handelt.

#### <span id="page-2-0"></span>**1 Rechnungseingang: Löschen von SEPA-Zahlungen und SEPA-Dateien für Firmen ohne Bankmodul**

Zukünftig ist es für Mandate ohne Bankmodul in edcloud | Finanzen möglich, einzelne durch das Erstellen einer SEPA-Datei generiete Zahlungen oder die ganze SEPA-Datei über eine Löschfunktion zurückzunehmen.

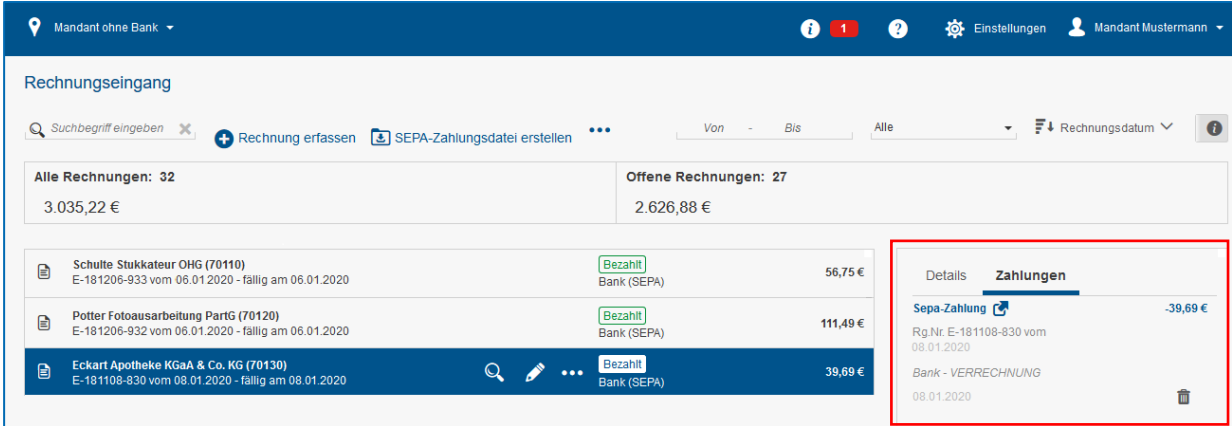

Das Aufheben einzelner Zahlungen ist über einen **Löschen-Button** in der Detailansicht der Rechnung im Tab Zahlungen möglich.

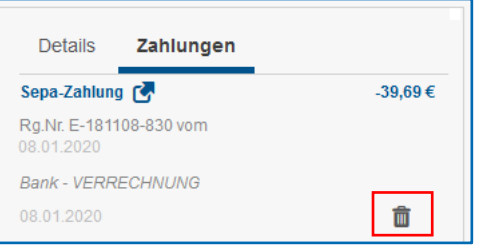

Eine SEPA-Datei inkl. aller enthaltenen Zahlungen kann über den Begleitzettel erfolgen. Folgen Sie dazu dem Link zur Zahlung in der Detailansicht.

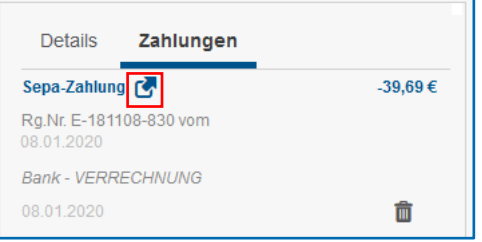

Klicken Sie im sich öffnenden Fenster auf **Zahlung(en) löschen**. Der Zahlstatus aller enthaltenen Dateien wird dadurch zurückgesetzt.

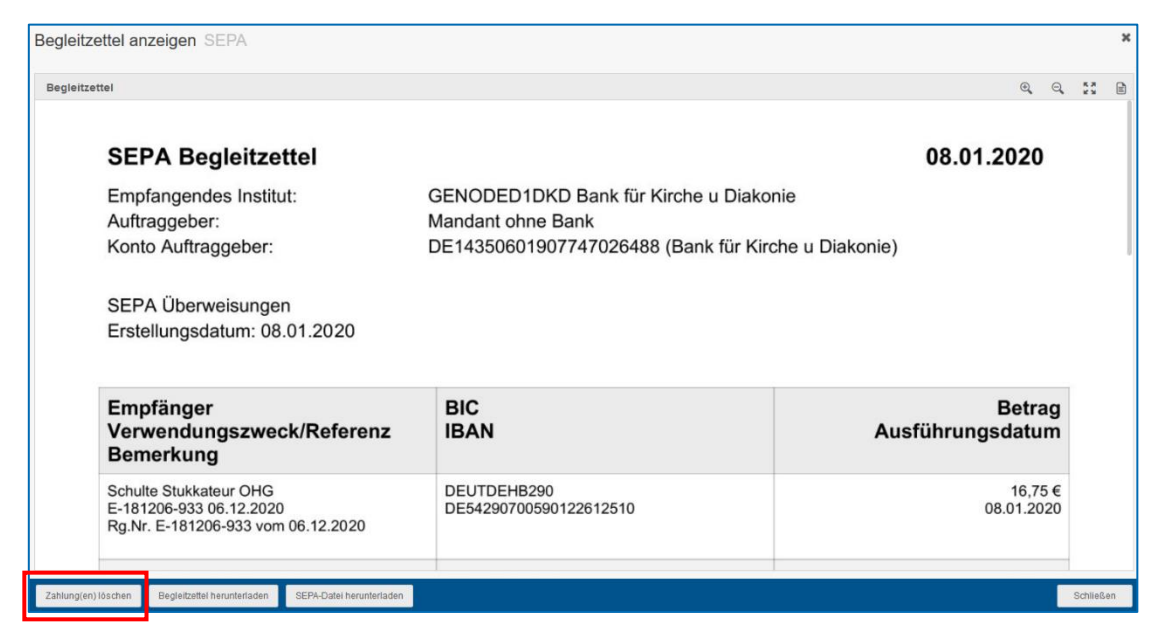

Nachdem die Zahlungen gelöscht wurden, werden die Rechnungen wieder mit dem Status "Offen" in der Rechnungsübersicht gelistet.

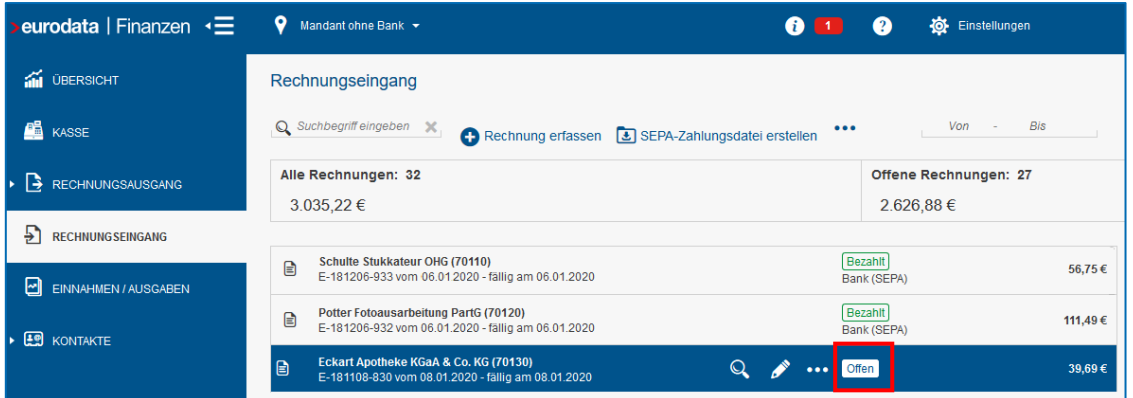

Die durch das Löschen einzelner Zahlungen oder durch das Löschen der ganzen Datei in ihrem Zahlstatus veränderten Rechnungen stehen nach Löschung wieder für einen neuen SEPA-Export zur Verfügung. Die Information über die vorherige SEPA-Generierung bleibt bestehen.

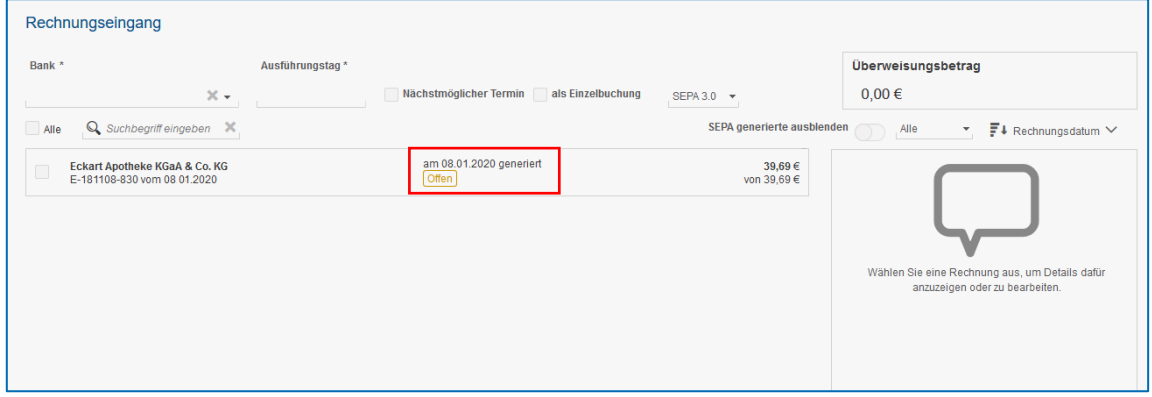

#### <span id="page-4-0"></span>**2 Protokollierung von Änderungen in der Kasse und im Einnahmen/Ausgaben-Bericht**

Mit dem vergangenen Release wurde eine **Protokollfunktion** für Belege im Rechnungseingang und -ausgang eingeführt. Dieses wurde nun auf Erfassungen in der Kasse sowie im Einnahmen/Ausgaben-Bericht erweitert.

Das Protokoll berücksichtigt in Form einer Timeline Änderungen an den folgenden Eingaben:

- Rechnungsnummer
- Zahldatum
- Laufende Nummer
- Betrag
- Notiz
- Zusatzangaben: Steuersatz sowie Art der Einnahme bzw. Ausgabe
- Erfassen und Ändern von Teilbeträgen
- Kostenstellen
- Belege
- Interne Bemerkung
- Löschen
- Festschreiben von Kasseneinträgen

Das Protokoll ist bei selektiertem Eintrag über die Toolbar erreichbar.

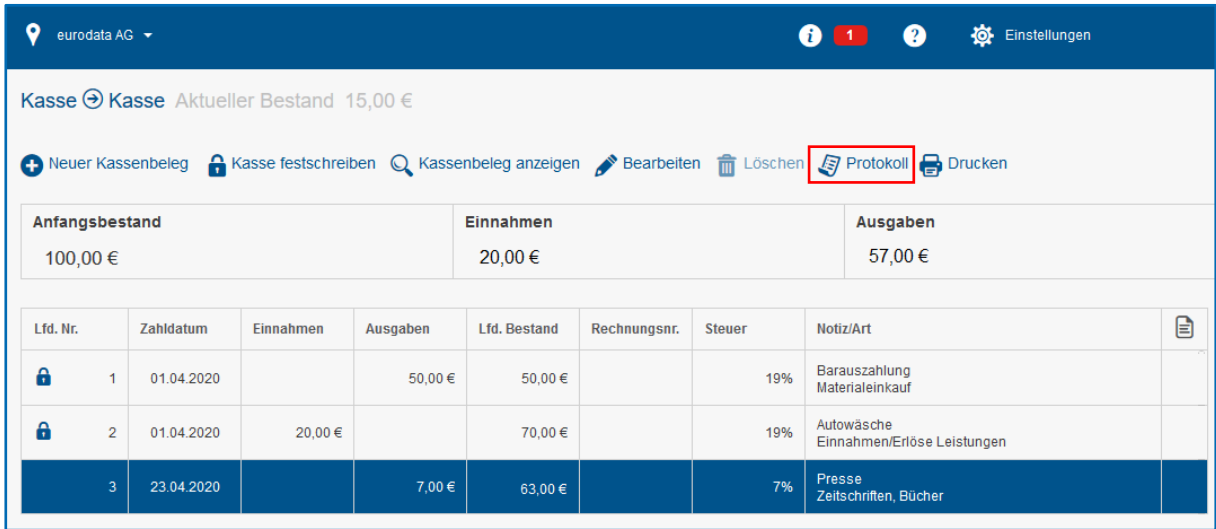

Wählen Sie den Eintrag **Protokoll** öffnet sich ein Dialog. Die letzte Änderung steht dabei ganz oben. Die folgende Abbildung zeigt den Zustand des Protokolls nach dem Erfassen eines Eintrages.

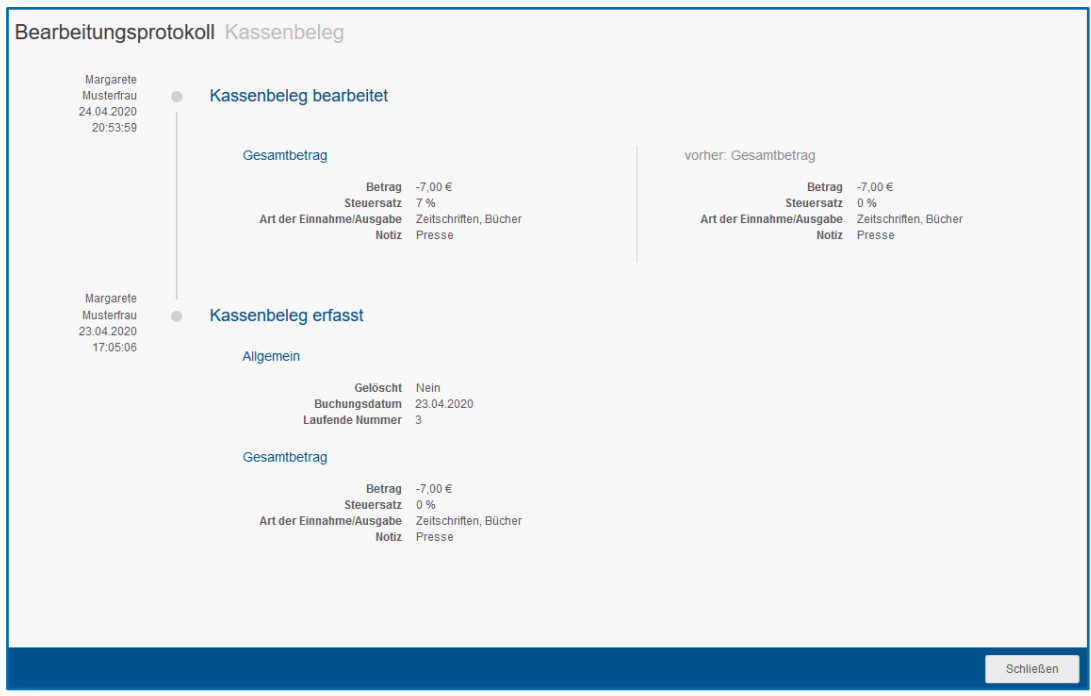

Nachdem in diesem Beispiel der Steuersatz geändert wurden, ergibt sich folgende Darstellung:

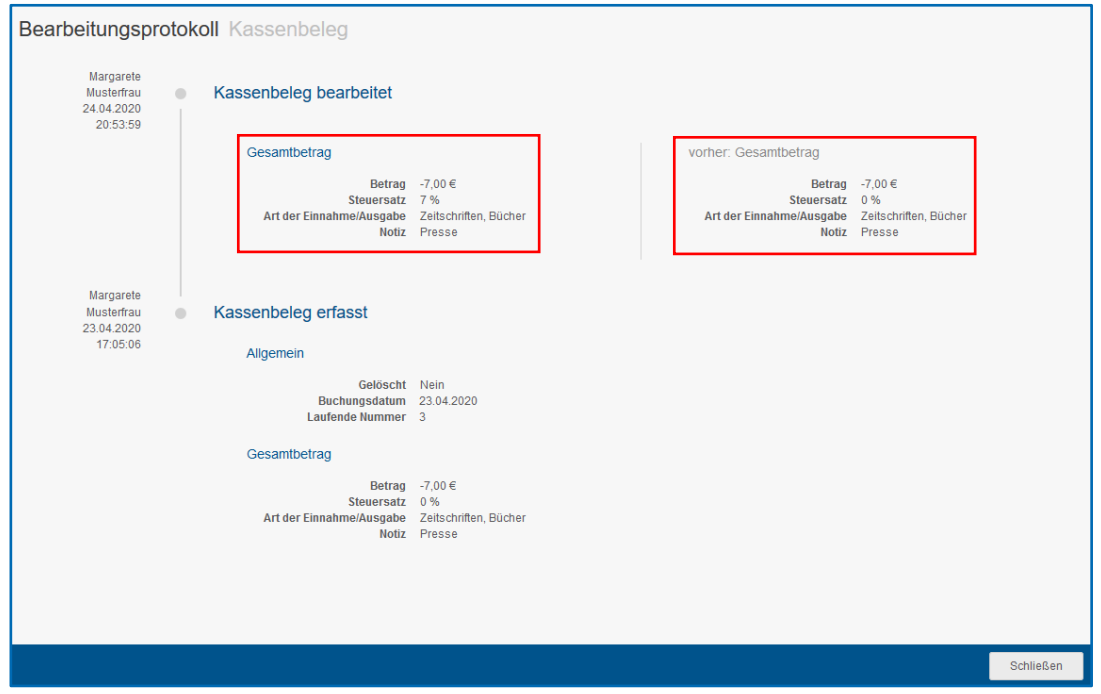

Die Änderungen werden hierbei gegenübergestellt: links ist der aktuelle Wert dargestellt; zum Vergleich sehen Sie auf der rechten Seite den Zustand vor der Änderung.

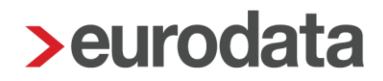

#### <span id="page-6-0"></span>**3 Über die Beleg-App hochgeladene Belege werden sofort durch die OCR analysiert**

Künftig werden über die Beleg-App hochgeladene Belege nach erfolgreichem Upload sofort von der automatischen Texterkennung (OCR) ausgelesen. Die Daten liegen bei Erfassung des Beleges bereits vor und werden in die Erfassungsmaske geladen. Dadurch wird die Erfassung von App-Belegen beschleunigt.